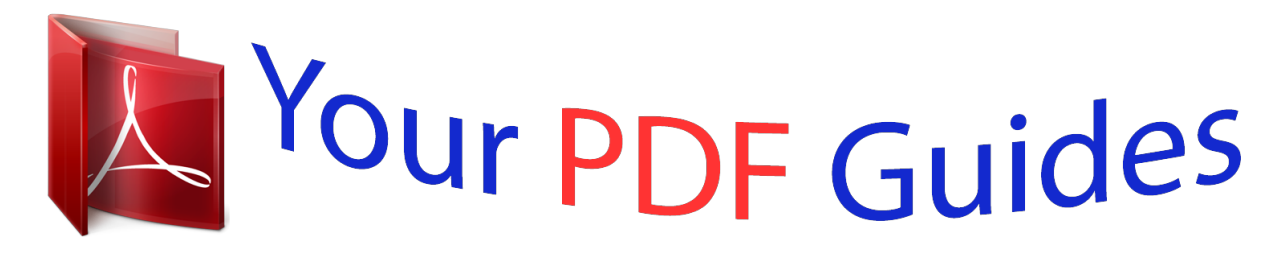

You can read the recommendations in the user guide, the technical guide or the installation guide for D-LINK DES-1016D. You'll find the answers to all your questions on the D-LINK DES-1016D in the user manual (information, specifications, safety advice, size, accessories, etc.). Detailed instructions for use are in the User's Guide.

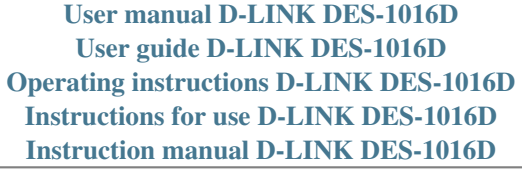

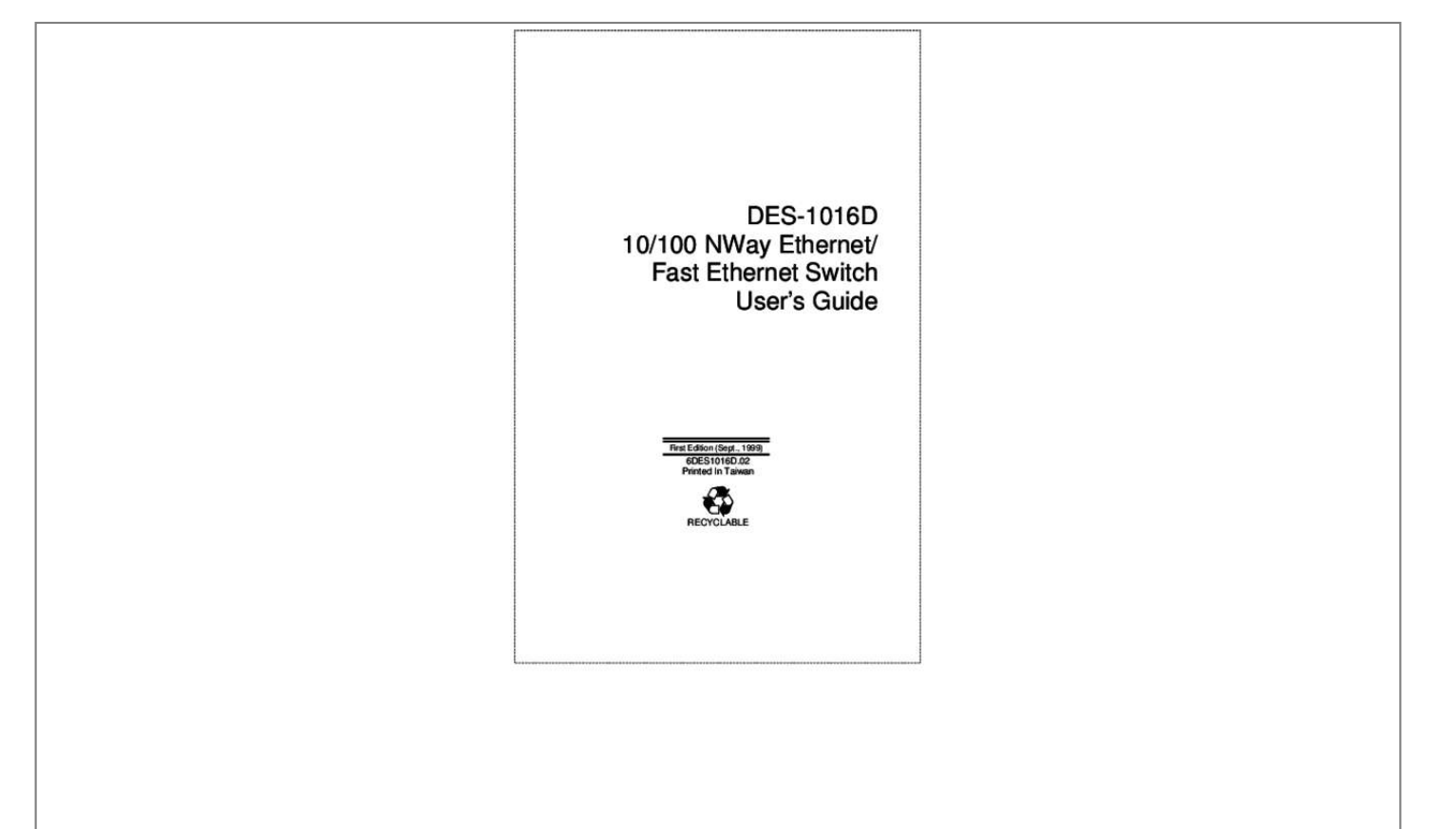

[You're reading an excerpt. Click here to read official D-LINK](http://yourpdfguides.com/dref/5473265) [DES-1016D user guide](http://yourpdfguides.com/dref/5473265) <http://yourpdfguides.com/dref/5473265>

## *Manual abstract:*

*This Warranty applies on the condition that the product Registration Card is filled out and returned to a D-Link office within ninety (90) days of purchase. A list of D-Link offices is provided at the back of this manual, together with a copy of the Registration Card. If the product proves defective within the applicable warranty period, D-Link will provide repair or replacement of the product. D-Link shall have the sole discretion whether to repair or replace, and*

*replacement product may be new or reconditioned. Replacement product shall be of equivalent or better specifications, relative to the defective product, but need not be identical. Any product or part repaired by D-Link pursuant to this warranty shall have a warranty period of not less than 90 days, from date of such repair, irrespective of any earlier expiration of original warranty period. When D-Link provides replacement, then the defective product becomes the property of D-Link. Warranty service may be obtained by contacting a D-Link office within the applicable warranty period, and requesting a Return Material Authorization (RMA) number. If a Registration Card for the product in question has not been returned to D-Link, then a proof of purchase (such as a copy of the dated purchase invoice) must be provided. @@@@@@@@Any package returned to D-Link without an RMA number will be rejected and shipped back to Purchaser at Purchaser's expense, and D-Link reserves the right in such a case to levy a reasonable handling charge in addition mailing or shipping costs.*

*Software: Warranty service for software products may be obtained by contacting a D-Link office within the applicable warranty period. A list of D-Link offices is provided at the back of this manual, together with a copy of the Registration Card. If a Registration Card for the product in question has not been returned to a D-Link office, then a proof of purchase (such as a copy of the dated purchase invoice) must be provided when requesting warranty service. The term "purchase" in this software warranty refers to the purchase transaction and resulting license to use such software. D-Link warrants that its software products will perform in substantial conformance with the applicable product documentation provided by D-Link with such software product, for a period of ninety (90) days from the date of purchase from D-Link or its Authorized Reseller.*

*D-Link warrants the magnetic media, on which D-Link provides its software product, against failure during the same warranty period. This warranty applies to purchased software, and to replacement software provided by D-Link pursuant to this warranty, but shall not apply to any update or replacement which may be provided for download via the Internet, or to any update which may otherwise be provided free of charge. D-Link's sole obligation under this software warranty shall be to replace any defective software product with product which substantially conforms to D-Link's applicable product documentation.*

*Purchaser assumes responsibility for the selection of appropriate application and system/platform software and associated reference materials. D-Link makes no warranty that its software products will work in combination with any hardware, or any application or system/platform software product provided by any third party, excepting only such products as are expressly represented, in D-Link's applicable product documentation as being compatible.*

*D-Link's obligation under this warranty shall be a reasonable effort to provide compatibility, but D-Link shall have no obligation to provide compatibility when there is fault in the third-party hardware or software. D-Link makes no warranty that operation of its software products will be uninterrupted or absolutely error-free, and no warranty that all defects in the software product, within or without the scope of D-Link's applicable product documentation, will be corrected. D-Link Offices for Registration and Warranty Service The product's Registration Card, provided at the back of this manual, must be sent to a D-Link office. To obtain an RMA number for warranty service as to a hardware product, or to obtain warranty service as to a software product, contact the D-Link office nearest you. An address/telephone/fax/e-mail/Web site list of D-Link offices is provided in the back of this manual LIMITATION OF WARRANTIES IF THE D-LINK PRODUCT DOES NOT OPERATE AS WARRANTED ABOVE, THE CUSTOMER'S SOLE REMEDY SHALL BE, AT D-LINK'S OPTION, REPAIR OR REPLACEMENT. Contents subject to change without prior notice. d-Link is a registered trademark of D-Link Corporation/D-Link Systems , Inc. All other trademarks belong to their respective proprietors. Copyright Statement No part of this publication may be reproduced in any form or by any means or used to make any derivative such as translation, transformation, or adaptation without permission from D-Link Corporation/D-Link Systems Inc. , as stipulated by the United States Copyright Act of 1976.*

*FCC Warning This equipment has been tested and found to comply with the limits for a Class A digital device, pursuant to Part 15 of the FCC Rules. These limits are designed to provide reasonable protection against harmful interference when the equipment is operated in a commercial environment. This equipment generates, uses, and can radiate radio frequency energy and, if not installed and used in accordance with this userâs guide, may cause harmful interference to radio communications. Operation of this equipment in a residential area is likely to cause harmful interference in which case the user will be required to correct the interference at his own expense. cE Mark Warning This is a Class A product. @@@@@@@@@@@@Â Describes the Switch* and its features. @@@@@@@@@*a`Dic Chapter 4, âCOConnecting the Switch.* @@  $\hat{a}$ *Cli Appendix A, âCOTTechnical Specifications.* @@  $\hat{a}$ *Cli Appendix B*, *âRJ-45 Pin Specification. @@@@@@@@@@@@@@@@@@@@Unpacking Open the shipping carton of the Switch and carefully unpack its*

*contents.*

The carton should contain the following items: â[J]; One 10/100 NWay Ethernet/Fast Ethernet Switch â[J]; One AC power cord â[J]; This Userâ $\Box$ Is Guide â[J]; *Four rubber feet with adhesive backing If any item is found missing or damaged, please contact your local network supplier for replacement. Unpacking and* Setup 3 10/100 NWay Ethernet/Fast Ethernet Switch Userâ $\Box \Box$ s Guide Setup The setup of the Switch can be performed using the following steps: â $\Box$ ; The *surface must support at least 5kg for the Switch.*  $\hat{A}$  *The power outlet should be within 1. 82 meters (6 feet) of the device.*  $\hat{A}$  *The Visually inspect the power cord and see that it is fully secured to the AC power connector.*

*¦ Make sure that there is proper heat dissipation from and adequate ventilation around the Switch.*

[You're reading an excerpt. Click here to read official D-LINK](http://yourpdfguides.com/dref/5473265)

[DES-1016D user guide](http://yourpdfguides.com/dref/5473265)

<http://yourpdfguides.com/dref/5473265>

 *Do not place heavy objects on the Switch. Desktop or Shelf Installation When installing the Switch on a desktop or shelf, the rubber feet included with the device must be first attached. Attach these cushioning feet on the bottom at each corner of the device. Allow enough ventilation space between the device and the objects around it.*

*4 Unpacking and Setup 10/100 NWay Ethernet/Fast Ethernet Switch Userâs Guide Figure 2. 1 10/100 NWay Ethernet/Fast Ethernet Switch installed on a Desktop or Shelf Rack Installation The Switch can be mounted in an EIA standard size, 19-inch rack, which can be placed in a wiring closet with other equipment. For information about the DFE-700B Rack Mounting Brackets, consult your computer hardware dealer. If you already possess the brackets, attach them on the Switchâs front panel (one on each side), and then secure them with the provided screws. Then, use these screws provided with the equipment rack to mount each Switch in the rack. Follow the directstraight cable (Cat. The PC (equipped with a RJ-45 10/100 Mbps jack) should be connected to any of the sixteen ports (1x -16x). figure 4. 1 10/100 NWay Ethernet/Fast Ethernet Switch connected to a PC or Workstation Connecting The Switch 11 10/100 NWay Ethernet/Fast Ethernet Switch Userâs Guide The LED indicators for PC connection are dependent on the LAN card capabilities.* If LED indicators are not illuminated after making a proper connection, check the PCâ $\square \square$ s LAN card, the cable, Switch conditions, and connections.

*The following are LED indicator possibilities for a PC to Switch connection: 1. The 100Mbps LED indicator comes on for a 100 Mbps connection and stays off for 10 Mbps connection. 2. The Link/Act LED indicator illuminates upon hookup. Switch to Hub (with Uplink) A hub (10 or 100BASE-TX) can be connected to the Switch via a two-pair Category 3, 4, 5 UTP/STP straight cable. The connection is accomplished from the hubâs Uplink (MDI-II) port to any of the Switchâs (MDI-X) ports. figure 4. 2 10/100 NWay Ethernet/Fast Ethernet Switch connected to a 10BASE-T or 100BASE-TX Hub 12 Connecting The Switch 10/100 NWay Ethernet/Fast Ethernet Switch Userâ* $\Box\Box$ *s Guide 10BASE-T Hub For a 10BASE-T hub, the Switchâ* $\Box\Box$ *s LED indicators should illuminate the following:*  $\hat{a}$ *L*; *100Mbps LED speed indicator is OFF.*  $\hat{a}$ *L*; *Link/Act indicator is ON.* @@ *link/Act is ON.* 

*@@@@@@Using crossover cable When using crossover cable, the connection can be made from any MDI-X ports of the Switch to any port of the Hub. 6 kg FCC Class A, VCCI Class A, BSMI Class A, CE Mark Class A, C-Tick Class A UL, CUL Safety: Performance Transmission Methods: RAM Buffer: Store-andforward 2M SGRAM per device 16 Technical Specifications 10/100 NWay Ethernet/Fast Ethernet Switch Userâs Guide Packet Filtering/Forwarding Rate: 14,880 pps per port (for 10Mbps) 148,800 pps per port (for 100Mbps) MAC Address Learning: Up to 8K MAC address table Technical Specifications 17*

*10/100 NWay Ethernet/Fast Ethernet Switch Userâ* $\Box$ *Ds Guide B 6 RJ-45 P IN S PECIFICATION When connecting the 10/100 NWay Ethernet/Fast Ethernet Switch to another switch, a bridge or a hub, a modified crossover cable is necessary. Please review these products for matching cable pin assignment. The following diagram and tables show the standard RJ-45 receptacle/connector and their pin assignments for the switch-tonetwork adapter card connection, and*

*the straight/crossover cable for the Switch-to-switch/hub/bridge connection. The standard RJ-45 receptacle/connector 18 RJ-45 Pin Specification 10/100 NWay Ethernet/Fast Ethernet Switch Userâs Guide RJ-45 Connector pin assignment Contact Media Direct Interface Signal 1 2 3 4 5 6 7 8 Tx + (transmit) Tx - (transmit) Rx + (receive) Not used Not used Rx - (receive) Not used Not used The standard Category 3 cable, RJ-45 pin assignment The following shows straight cable and crossover cable connection: Straight cable for Switch (Uplink MDI-II port) to switch/Hub or other devices connection Crossover cable for Switch (MDI-X port) to switch/hub or other network devices (MDI-X port) connection RJ-45 Pin Specification 19 Offices AUSTRALIA D-LINK AUSTRALIA*

*PTY.*

*Com Registration Card Print, type or use block letters. (\* Applies to adapters only) Product was purchased from: Reseller's name:*

*\_\_\_\_\_\_\_\_\_\_\_\_\_\_\_\_\_\_\_\_\_\_\_\_\_\_\_\_\_\_\_\_\_\_\_\_\_\_\_\_\_\_\_\_\_\_\_\_\_\_\_\_\_\_\_\_\_\_\_\_\_\_\_\_\_\_\_\_\_\_\_\_\_\_\_\_\_\_ Telephone: \_\_\_\_\_\_\_\_\_\_\_\_\_\_\_\_\_\_\_\_\_\_\_\_\_\_\_\_\_\_\_\_\_\_\_\_\_\_\_ Fax:\_\_\_\_\_\_\_\_\_\_\_\_\_\_\_\_\_\_\_\_\_\_\_\_\_\_\_\_\_\_\_\_\_\_\_\_\_\_\_\_ Reseller's full address: \_\_\_\_\_\_\_\_\_\_\_\_\_\_\_\_\_\_\_\_\_\_\_\_\_\_\_\_\_\_\_\_\_\_\_\_\_\_\_\_\_\_\_\_\_\_\_\_\_\_\_\_\_\_\_\_\_\_\_\_\_\_\_\_\_\_\_\_\_\_\_\_\_*

*\_\_\_\_\_\_\_\_\_\_\_\_\_\_\_\_\_\_\_\_\_\_\_\_\_\_\_\_\_\_\_\_\_\_\_\_\_\_\_\_\_\_\_\_\_\_\_\_\_\_\_\_\_\_\_\_\_\_\_\_\_\_\_\_\_\_\_\_\_\_\_\_\_ Answers to the following questions help us to support your*

*product: 1. Where and how will the product primarily be used? How many employees work at installation site? What network protocol(s) does your organization use ? What network operating system(s) does your organization use ? What network management program does your organization use ? What network medium/media does your organization use ? What applications are used on your network? What category best describes your company? Would you recommend your D-Link product to a friend? Your comments on this product? .*

*\_\_\_\_\_\_\_\_\_\_\_\_\_\_\_\_\_\_\_\_\_\_\_\_\_\_\_\_\_\_\_\_\_\_\_\_\_\_\_\_\_\_\_\_\_\_\_\_\_\_\_\_\_\_\_\_\_\_\_\_\_\_\_\_\_\_\_\_\_\_\_\_\_*

[You're reading an excerpt. Click here to read official D-LINK](http://yourpdfguides.com/dref/5473265) [DES-1016D user guide](http://yourpdfguides.com/dref/5473265) <http://yourpdfguides.com/dref/5473265>